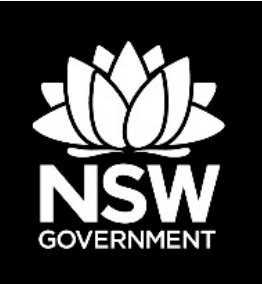

# **Biodiversity Offsets Scheme Accredited Assessor Update 38**

4 August 2020

**In this update** 

- 1. Consent authority approval to apply the offset variation rules
- 2. Do you have an Avoid and Minimise case study to share?
- 3. Who to contact when the BOPC does not return a price?
- 4. BOPC in Tab 8 of the BAM calculator may not display the correct offset trading group
- 5. Scheduled price update to the BOPC
- 6. Seeking feedback from key stakeholders on BOS web pages
- 7. Systems update
- 8. BCT update

### **1. Consent authority approval to apply the offset variation rules**

Approval to use the offset variation rules to satisfy a credit obligation is given by the consent authority via conditions of consent.

To be eligible, a proponent must document in the Biodiversity Development Assessment Report (BDAR) the reasonable steps that they have taken to source like for like offsets as well as, the credit class and number of credits proposed to be offset under the variation rule. Actions that constitute 'reasonable steps' are outlined in the [Ancillary rules: Reasonable steps to seek like](https://www.environment.nsw.gov.au/research-and-publications/publications-search/ancillary-rules-reasonable-steps-to-seek-like-for-like-biodiversity-credits)[for-like biodiversity credits for the purpose of applying the variation rules.](https://www.environment.nsw.gov.au/research-and-publications/publications-search/ancillary-rules-reasonable-steps-to-seek-like-for-like-biodiversity-credits)

If the variation rules are proposed to be applied after consent has been granted, a section 4.55 modification (*Environmental Planning & Assessment Act 1979*) will be required.

You can find further information about requesting approval to apply variation rules at [Guidance](https://www.environment.nsw.gov.au/research-and-publications/publications-search/guidance-for-local-gov-preparing-conditions-of-consent-biodiversity-development-assessment-report)  [for local government on preparing conditions of consent from the Biodiversity Development](https://www.environment.nsw.gov.au/research-and-publications/publications-search/guidance-for-local-gov-preparing-conditions-of-consent-biodiversity-development-assessment-report)  [Assessment Report.](https://www.environment.nsw.gov.au/research-and-publications/publications-search/guidance-for-local-gov-preparing-conditions-of-consent-biodiversity-development-assessment-report)

### **2. Do you have a good Avoid and Minimise case study to share?**

We are looking for good case studies on this topic that we could include as part of a future webinar on the application of the avoid/minimise/offset hierarchy. If you have a good example

•

that you'd like to share, we'd love to hear from you. Send nominations including the relevant BDAR and name of a volunteer to help present it by **14 August 2020** to [bam.support@environment.nsw.gov.au.](mailto:bam.support@environment.nsw.gov.au)

### **3. Who to contact when the Biodiversity Offsets Payment Calculator does not return a price**

For some credit classes, the Biodiversity Offsets Payment Calculator (BOPC) will not return a price for paying into the Biodiversity Conservation Fund. Instead, the BOPC (public tool and BAM-C version) provides a message requesting users to contact either the Biodiversity Conservation Trust (BCT) or BAM support mailbox.

However to get a price for these credits, please contact the [bopc@environment.nsw.gov.au](mailto:bopc@environment.nsw.gov.au) **rather than the BCT or BAM support** as directed. We are working to fix this error.

### **4. BOPC in Tab 8 of the BAM calculator may not display the correct offset trading group**

In some older BAM assessments, Plant Community Types (PCTs) allocated to a TEC (threatened ecological communities) in the Vegetation tab may display the TEC offset trading group in the Credit Pricing tab (8). To correct this issue, please follow the steps below. Screenshots are provided in the attachment to this update.

**Step 1**: Clear your browser cache

**Step 2**: Open (or reopen) your case and save as a new version

**Step 3**: Open Tab 3. In the PCT selection field click 'X' next to the PCT requiring an update to delete it from this selection field.

**Step 4**: Confirm you wish to delete the PCT (Note: the associated plot data will remain in the plot data entry fields).

**Step 5**: Add the PCT back into the assessment by selecting 'Add another PCT' and entering the PCT code in the selection field.

**Step 6**: Choose the TEC name from the drop-down to reassociate the PCT with the TEC.

**Step 7:** Go to the vegetation zone section and choose the PCT code you wish to reassociate with the vegetation zone data – as you've previously entered data for that PCT, the code should appear in the PCT code field as a drop-down option

**Step 8**: Once you have re-associated all relevant PCTs with their TECs, click 'Next' and progress through all tabs to Tab 8

**Step 9:** Calculate the credit price and save the assessment. The correct offset trading group will now appear in Tab 8 and the Credit Pricing report. If you reopened a case, please remember to finalise it.

## **5. Scheduled price update to the BOPC**

The Biodiversity Offsets Payment Calculator (BOPC) update Q2/2020 went live on 31 July 2020.

### **6. Seeking feedback from key stakeholders on Biodiversity Offset Scheme web pages**

We are seeking stakeholder feedback on the current webpages that contain information on the Biodiversity Offset Scheme (BOS) to guide updates. Please let us know your thoughts on them and how they may be improved at this link [www.surveymonkey.com/r/B9TD2WL.](https://www.surveymonkey.com/r/B9TD2WL)

### **7. Systems Update**

The next data import into BAM-C is scheduled for September.

Thanks for your effort in reporting Biodiversity Offset and Agreement Management System (BOAMS) issues via the BAM support mailbox. We understand the impact these issues can have on your work. See the table below showing the current status of priority system changes.

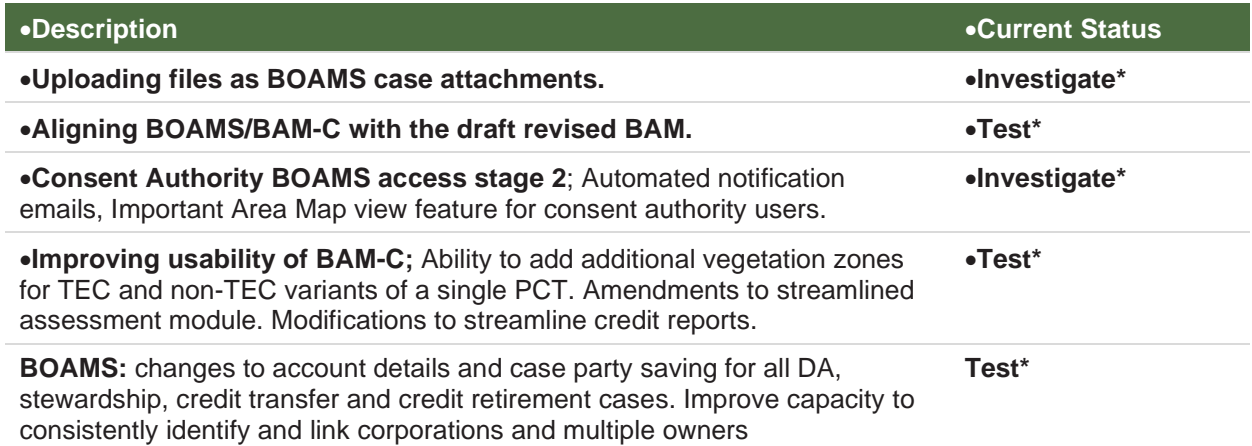

#### **\* see flow diagram below**

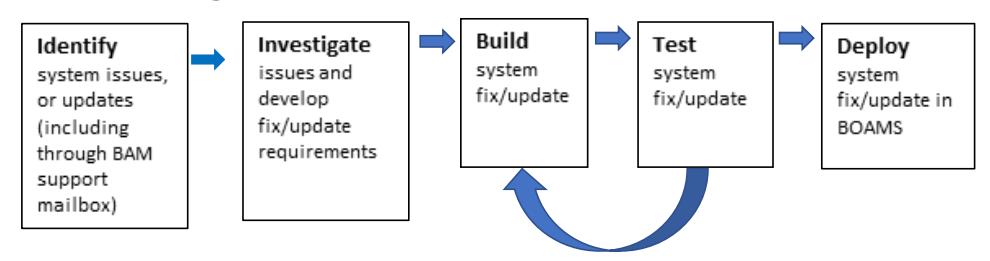

# **8. BCT Update**

#### **Biodiversity Stewardship Agreement Application status**

The Biodiversity Conservation Trust (BCT) is currently preparing 41 Biodiversity Stewardship Agreements (BSA), including three variations. The below table provides a breakdown of the status of the applications being processed.

#### **Current status of applications for Biodiversity Stewardships Agreements**

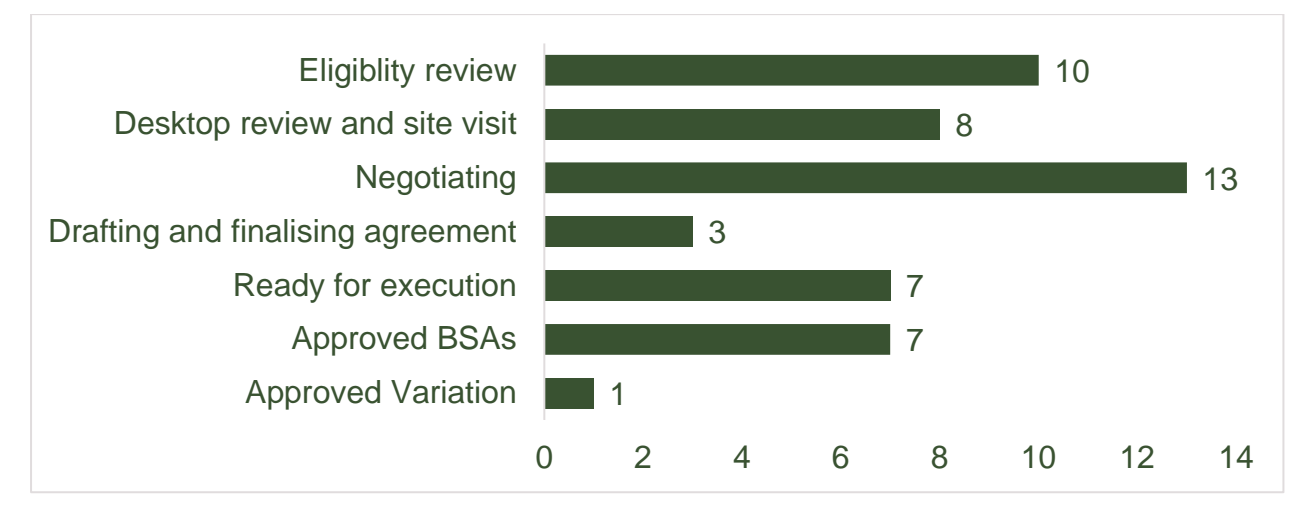

#### **New BCT publications**

The [Ecological Monitoring Module](https://www.bct.nsw.gov.au/sites/default/files/2020-06/BCT%20Ecological%20Monitoring%20Module_VersionForPublication_June2020.pdf) (EMM) outlines the ecological outcomes reporting and evaluation framework for BCT agreements. Accredited assessors should refer to it when preparing a BSA application and/or management plan.

Following feedback, the **BSA Application Supporting Document Guide** has been updated. Accredited assessors and landholders are encouraged to review this document before submitting a BSA application.

The [BSA application form](https://www.bct.nsw.gov.au/sites/default/files/2020-07/BSA%20Application%20Form_FINAL_Fillable_June%202020.pdf) and the [BSA variation application form](https://www.bct.nsw.gov.au/sites/default/files/2020-07/BSA%20Variation%20Application%20Form%20-%20June%202020.pdf) have been updated. These are legal documents and must be signed by the landholders or appropriate company officeholders.

#### **Smart tip – use the most current template**

To ensure you are using the most current template, please download the Total Fund Deposit Calculator (DPIE website), Management Plan template (BCT website) and BSA application form template (BCT website) for each new application. If the incorrect version is used, we will ask you to transfer all information to the new version.

**-----------------------------------End of Assessor Update No.38-------------------------------------**

Note: The information contained in this publication is based on knowledge and information at the time of publication (4 Aug 2020). However, readers are reminded of the need to ensure that the information upon which they rely is up to date and to check the currency of the information with the appropriate officer of the Department of Planning, Industry and Environment or the user's independent adviser.